## Package 'mapmixture'

May 16, 2024

Title Spatial Visualisation of Admixture on a Projected Map

Version 1.1.3

Description Visualise admixture as pie charts on a projected map, admixture as traditional structure barplots or facet barplots, and scatter plots from genotype principal components analysis. A 'shiny' app allows users to create admixture maps interactively. Jenkins TL (2024) [<doi:10.1111/1755-0998.13943>](https://doi.org/10.1111/1755-0998.13943).

License GPL  $(>= 3)$ 

Encoding UTF-8

RoxygenNote 7.3.1

URL <https://github.com/Tom-Jenkins/mapmixture>

BugReports <https://github.com/Tom-Jenkins/mapmixture/issues>

Imports bslib (>= 0.5.0), colourpicker, dplyr, ggplot2, ggspatial, grid, htmltools, purrr, rlang, rnaturalearthdata, sf, shiny, shinyFeedback, shinyjs, shinyWidgets, stringr, tidyr, waiter

**Suggests** shinytest2, terra, test that  $(>= 3.2.0)$ 

Config/testthat/edition 3 **Depends** R  $(>= 4.1.0)$ NeedsCompilation no Author Tom Jenkins [aut, cre, cph] Maintainer Tom Jenkins <tom.1.jenkins@outlook.com> Repository CRAN Date/Publication 2024-05-16 09:10:02 UTC

### R topics documented:

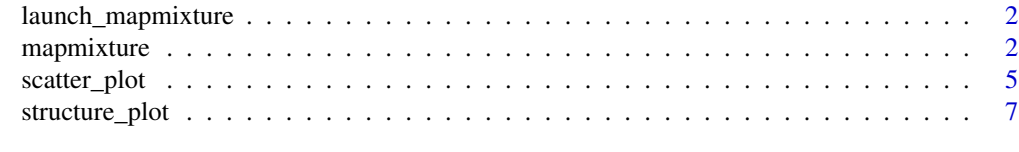

 $\blacksquare$ 

<span id="page-1-0"></span>launch\_mapmixture *Launch Shiny App*

#### Description

Wrapper function used to start mapmixture interactive app.

App tested with the following package versions:

shiny v1.8.0, shinyFeedback v0.4.0, shinyjs v2.1.0, shinyWidgets 0.8.4, bslib 0.7.0, colourpicker 1.3.0, htmltools v0.5.8.1, waiter 0.2.5.

#### Usage

launch\_mapmixture(...)

#### Arguments

... additional arguments passed to shiny::runApp().

#### Value

No return value.

#### Examples

if (interactive()){ launch\_mapmixture(launch.browser = TRUE) }

mapmixture *Plot Pie Charts on Map*

#### Description

Plot admixture proportions as pie charts on a projected map. In data sets where there are multiple individuals per site, the function will calculate the mean average admixture proportion for each site.

#### Usage

```
mapmixture(
  admixture_df,
  coords_df,
  cluster_cols = NULL,
  cluster_names = NULL,
  boundary = NULL,
  crs = 4326,
```
#### mapmixture 3

```
basemap = NULL,pie_size = 1,
 pie_border = 0.2,
 pie_border_col = "black",
 pie_opacity = 1,
  land_colour = "#d9d9d9",
  sea_colour = "#deebf7",
 expand = FALSE,arrow = TRUE,arrow\_size = 1,
 arrow_position = "tl",
  scalebar = TRUE,
  scalebar_size = 1,
  scalebar_position = "tl",
 plot_title = "",
 plot_title_size = 12,
 axis_title_size = 10,
 axis_text_size = 8
\mathcal{L}
```
#### Arguments

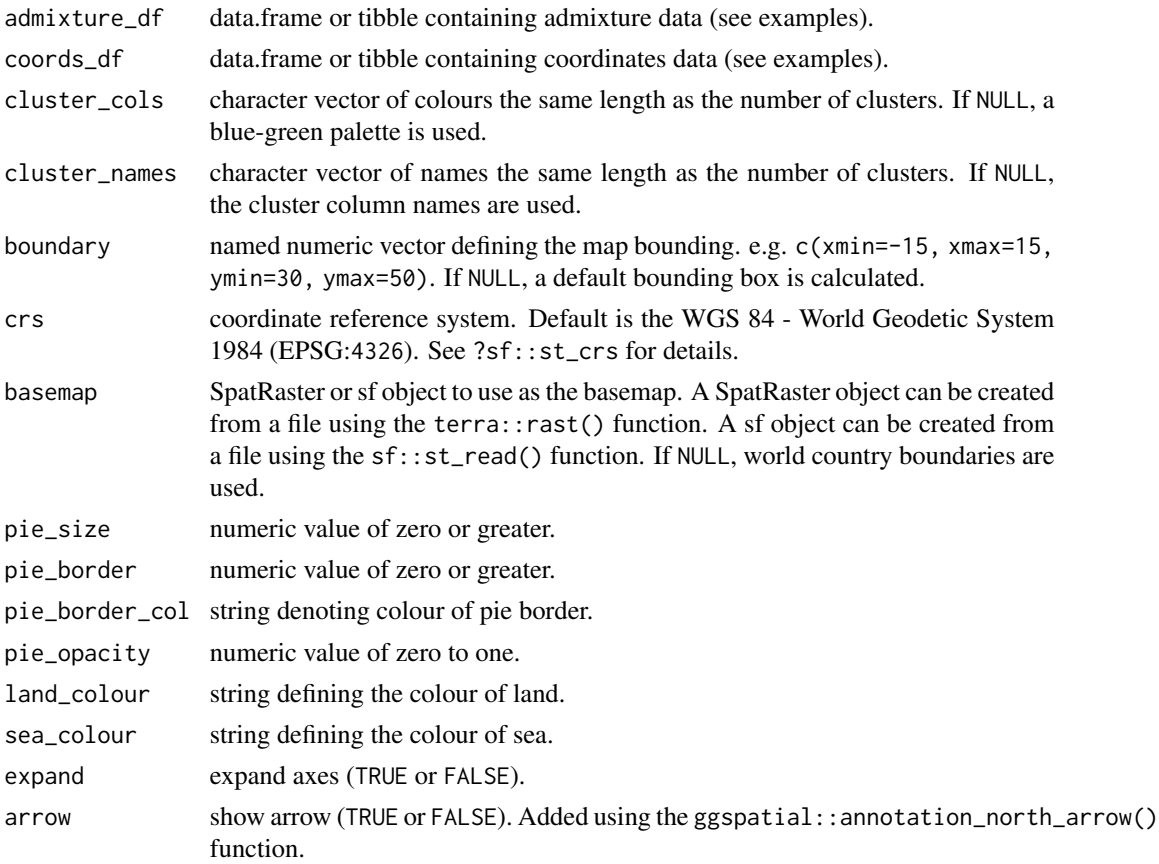

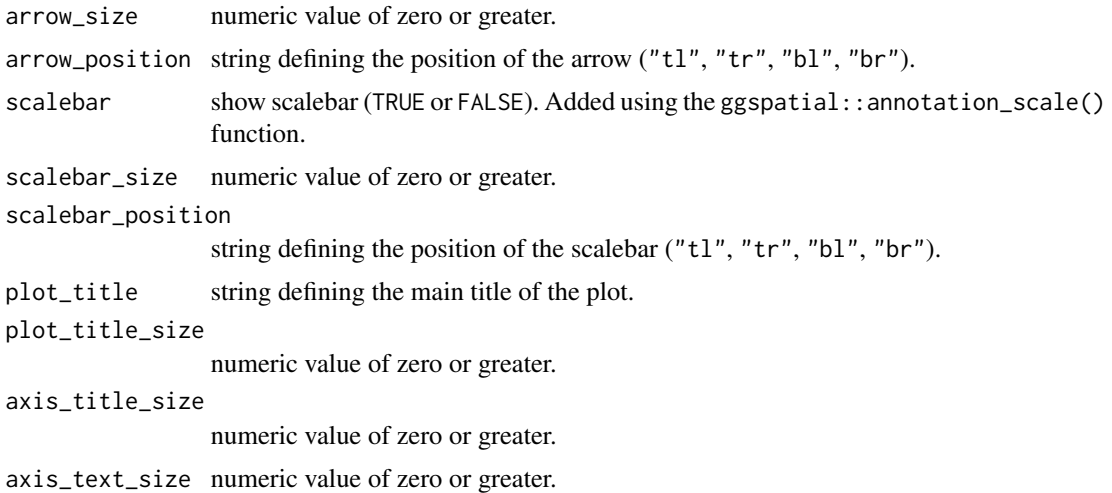

#### Value

A ggplot object.

#### Examples

```
# Admixture Format 1
file <- system.file("extdata", "admixture1.csv", package = "mapmixture")
admixture1 <- read.csv(file)
# Admixture Format 2
file <- system.file("extdata", "admixture2.csv", package = "mapmixture")
admixture2 <- read.csv(file)
# Admixture Format 3
file <- system.file("extdata", "admixture3.csv", package = "mapmixture")
admixture3 <- read.csv(file)
# Coordinates Format
file <- system.file("extdata", "coordinates.csv", package = "mapmixture")
coordinates <- read.csv(file)
# Plot using default parameters
mapmixture(admixture1, coordinates)
# Plot using the ETRS89-extended / LAEA Europe coordinate reference system
mapmixture(admixture1, coordinates, crs = 3035)
# Plot using custom parameters
mapmixture(
  admixture_df = admixture1,
  coords_df = coordinates,
  cluster_cols = c("#f1a340","#998ec3"),
  cluster_names = c("Group 1","Group 2"),
  crs = "+proj=merc +a=6378137 +b=6378137 +lat_ts=0 +lon_0=0 +x_0=0 +y_0=0 +units=m",
```
#### <span id="page-4-0"></span>scatter\_plot 5

```
boundary = c(xmin=-15, xmax=16, ymin=40, ymax=62),
pie\_size = 1.5,
pie_border = 0.2,
pie_opacity = 1,
land_colour = "#d9d9d9",
sea_colour = "#deebf7",
expand = FALSE,
arrow = TRUE,
arrow\_size = 1,
arrow_position = "tl",
scalebar = TRUE,
scalebar_size = 1,
scalebar_position = "tl",
plot_title = "Mapmixture Figure",
plot_title_size = 15,
axis_title_size = 12,
axis_text_size = 10
```
scatter\_plot *PCA or DAPC Scatter Plot*

#### Description

)

Plot a scatter plot of PCA or DAPC results.

#### Usage

```
scatter_plot(
  dataframe,
  group_ids,
  other_group = NULL,
  type = "points",
  ...,
  labels = NULL,axes = c(1, 2),colours = NULL,
  centroids = TRUE,
  segments = TRUE,point_size = 3,
  point_type = 21,
  centroid_size = 3,
  hvline_type = "dotted",
  hvline_size = 0.5,
  hvline_colour = "black",
 xlab = "Axis",ylab = "Axis",
 percent = NULL,
 plot_title = ""
\mathcal{E}
```
#### Arguments

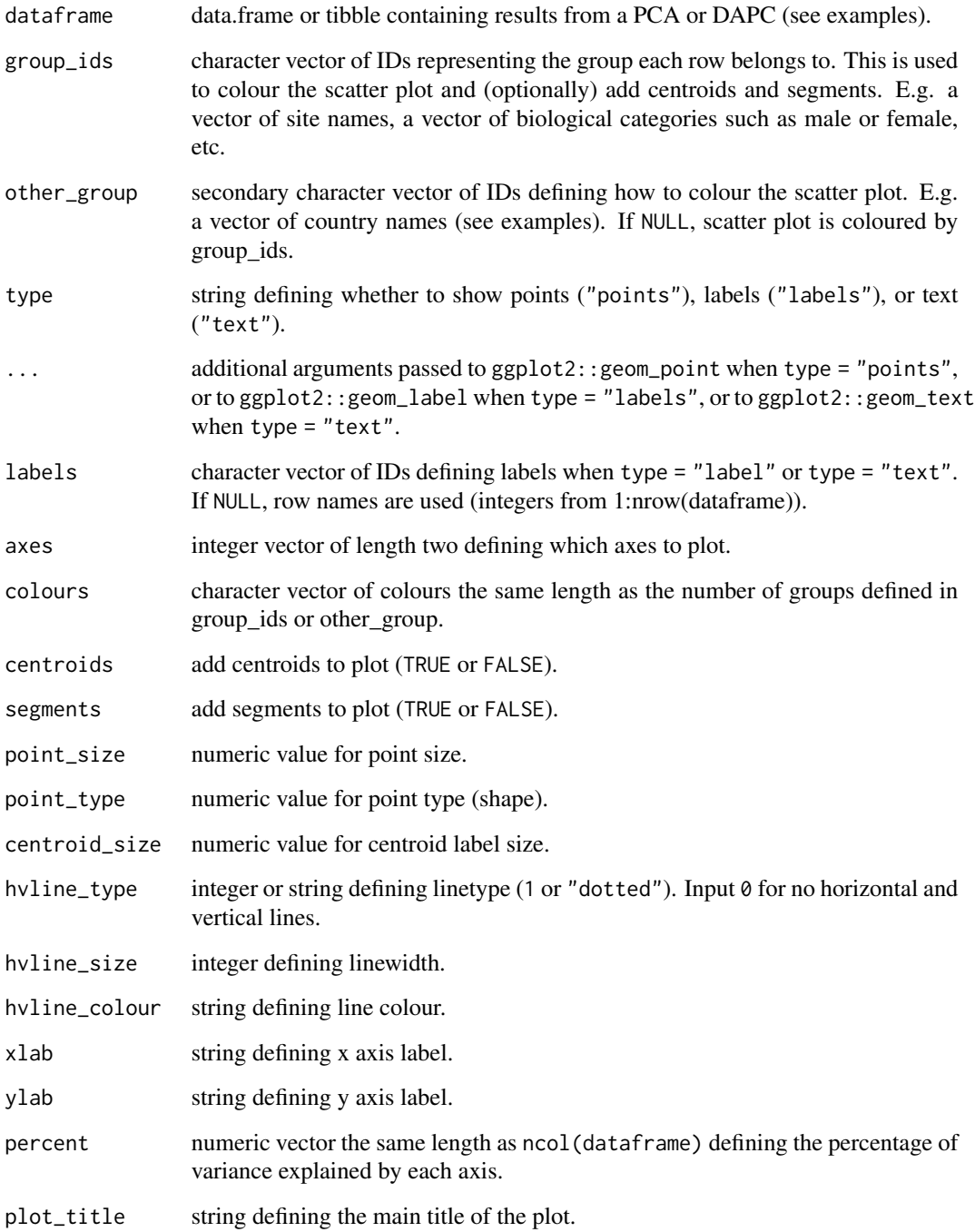

#### Value

A ggplot object.

#### <span id="page-6-0"></span>structure\_plot 7

#### Examples

```
# Results from a Principal Components Analysis
file <- system.file("extdata", "pca_results.csv", package = "mapmixture")
pca_results <- read.csv(file)
# Define parameters
ind_names <- row.names(pca_results)
site_names <- rep(c("Pop1", "Pop2", "Pop3", "Pop4", "Pop5", "Pop6"), each = <math>100</math>)region_names <- rep(c("Region1", "Region2"), each = 300)
percent <- c(5.6, 4.5, 3.2, 2.0, 0.52)
# Scatter plot
scatter_plot(pca_results, site_names)
# Scatter plot with axes 1 and 3 and percent on axis labels
scatter_plot(pca_results, site_names, axes = c(1,3), percent = percent)
# Scatter plot with no centroids and segments
scatter_plot(pca_results, site_names, axes = c(1,2), percent = percent,
             centroids = FALSE, segments = FALSE)
# Scatter plot with custom colours and coloured by other_group
scatter_plot(pca_results, site_names, other_group = region_names,
             percent = percent, colours = c("#f1a340", "#998ec3"))# Scatter plot with individual labels
scatter_plot(pca_results, site_names, type = "labels",
             labels = rownames(pca_results))
# Scatter plot with individual text
scatter_plot(pca_results, site_names, type = "text",
             labels = rownames(pca_results))
```
structure\_plot *STRUCTURE Barplot*

#### Description

Plot a traditional STRUCTURE barplot or a facet barplot from individual admixture proportions.

#### Usage

```
structure_plot(
  admixture_df,
  type = "structure",
  cluster_cols = NULL,
  cluster_names = NULL,
  legend = "none",
  labels = "site",
```

```
flip_axis = FALSE,
 ylabel = "Proportion",
 site_dividers = TRUE,
 divider_width = 1,
 divider_col = "white",
 divider_type = "dashed",
 site_order = NULL,
 site_labels_size = 2,
 site\_labels_x = 0,
 site\_labels_y = -0.025,
 site_labels_angle = 0,
 site_ticks = TRUE,
 site_ticks_size = -0.01,
 factor_{col} = NULL,facet_row = NULL
\mathcal{L}
```
#### Arguments

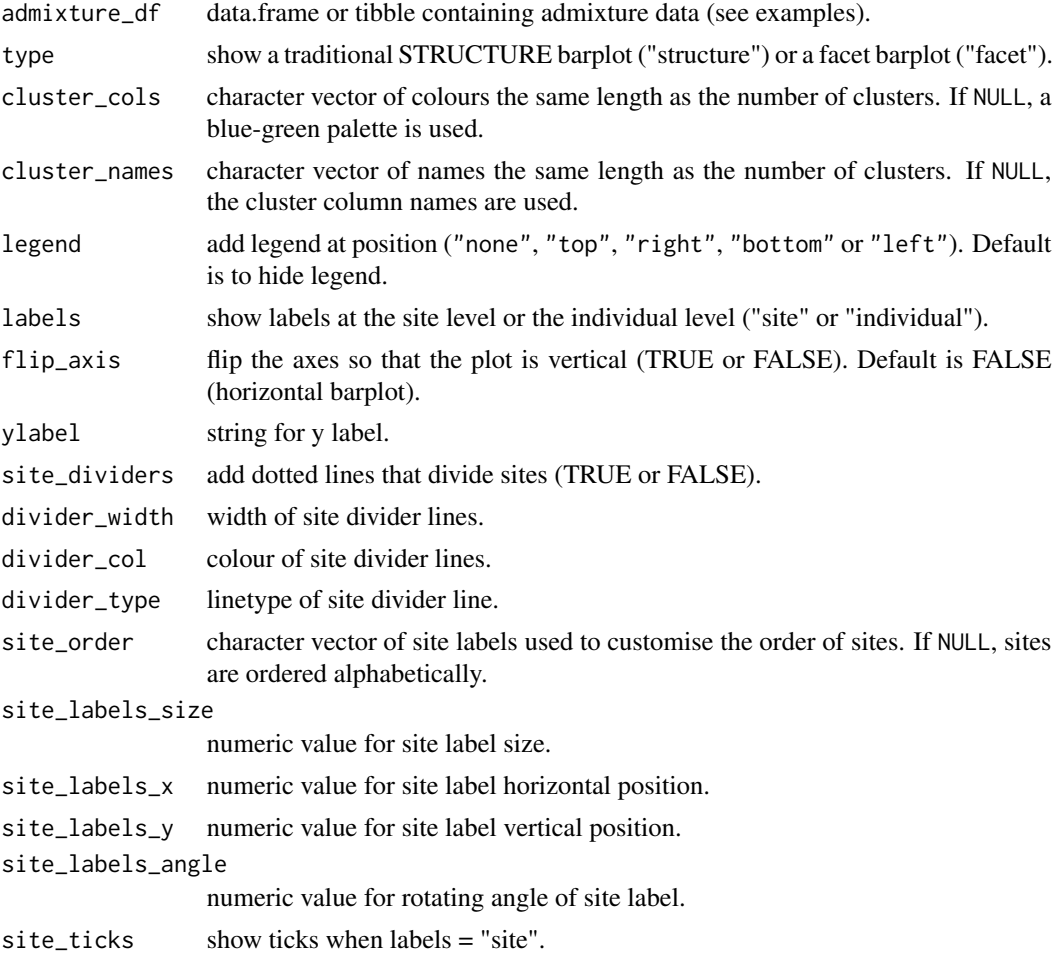

#### structure\_plot 9

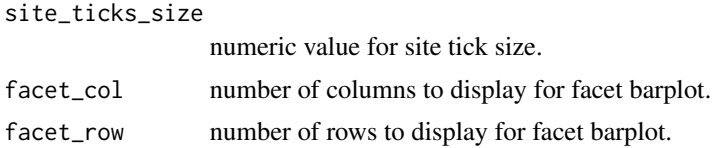

#### Value

A ggplot object.

#### Examples

```
# Admixture Format 1
file <- system.file("extdata", "admixture1.csv", package = "mapmixture")
admixture1 <- read.csv(file)
structure_plot(admixture1, type = "structure")
structure_plot(admixture1, type = "facet", facet_col = 5)
```
# <span id="page-9-0"></span>Index

launch\_mapmixture, [2](#page-1-0)

mapmixture, [2](#page-1-0)

scatter\_plot, [5](#page-4-0) structure\_plot, [7](#page-6-0)